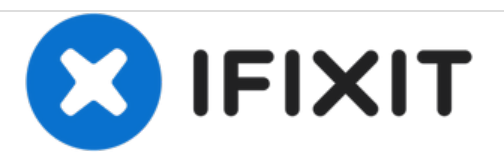

# **Remplacement de la carte mère du Dell Optiplex SX280**

Carte mère

Rédigé par: Tom

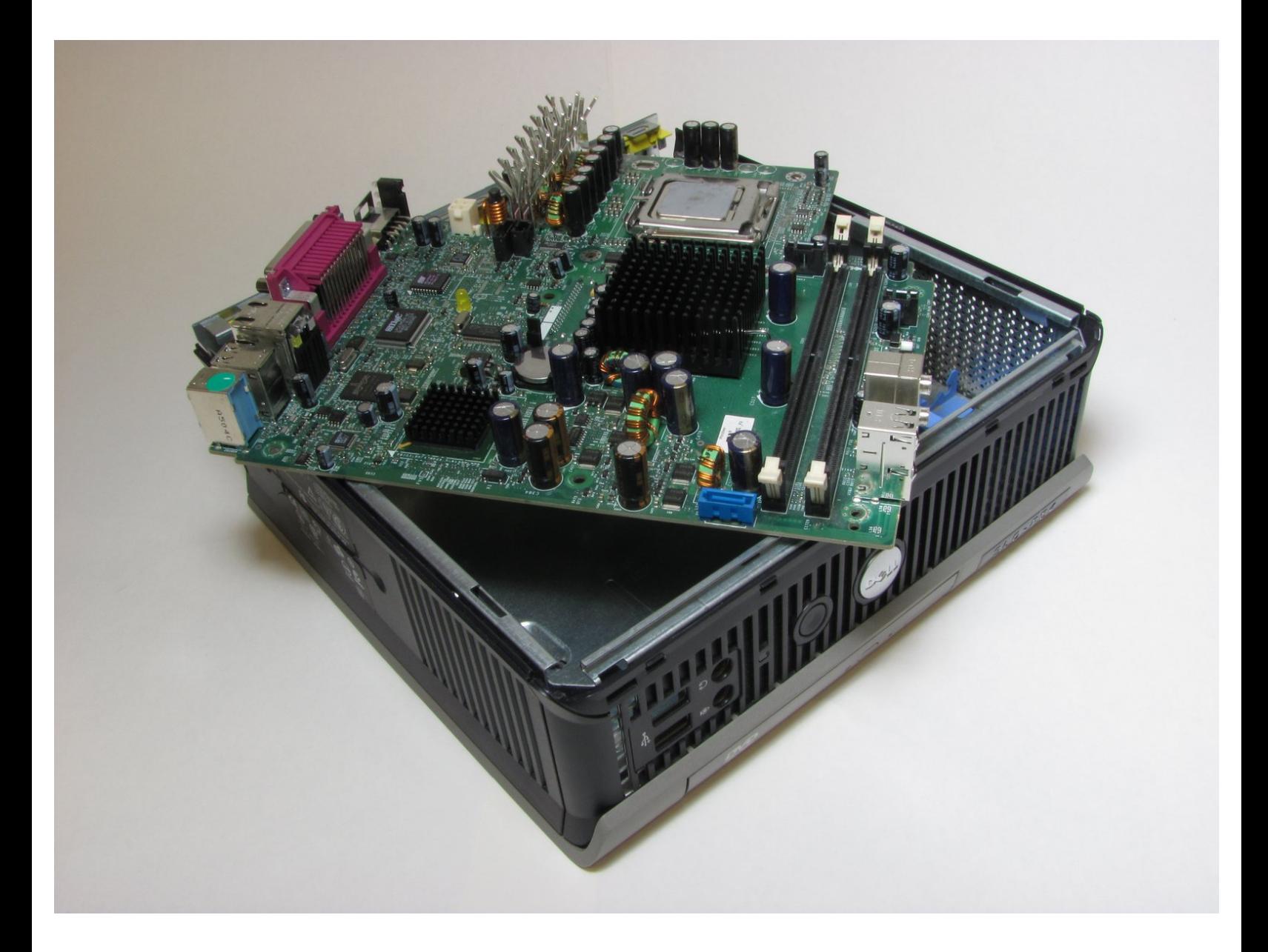

Ce document a A©tA© crA©A© le 2021-03-19 03:54:22 PM (MST).

# **INTRODUCTION**

Retirez la carte mère de l'ordinateur.

# **OUTILS:**

 $\mathcal{J}^{\mathbb{C}}$ 

Phillips #2 [Screwdriver](file:///Boutique/Tools/6-in-1-Screwdriver/IF145-067) (1)

#### **Étape 1 — Couvercle**

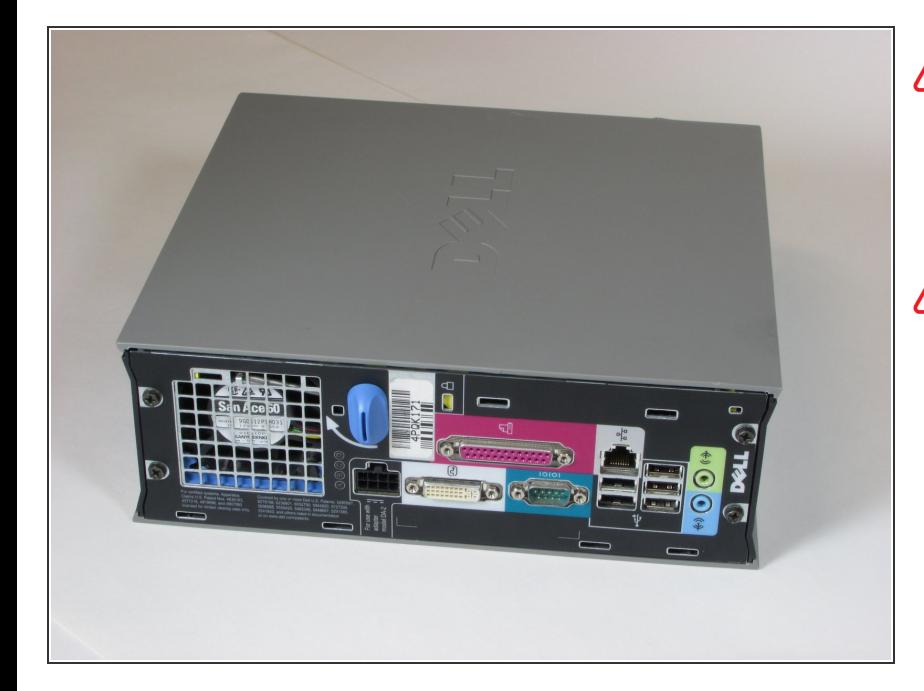

- Assurez-vous que l'ordinateur est éteint en sélectionnant le menu de démarrage et en choisissant "Arrêter".
- Assurez-vous que tous les câbles, haut-parleurs et autres périphériques sont débranchés et éteints avant d'ouvrir le boîtier de l'ordinateur.

#### **Étape 2**

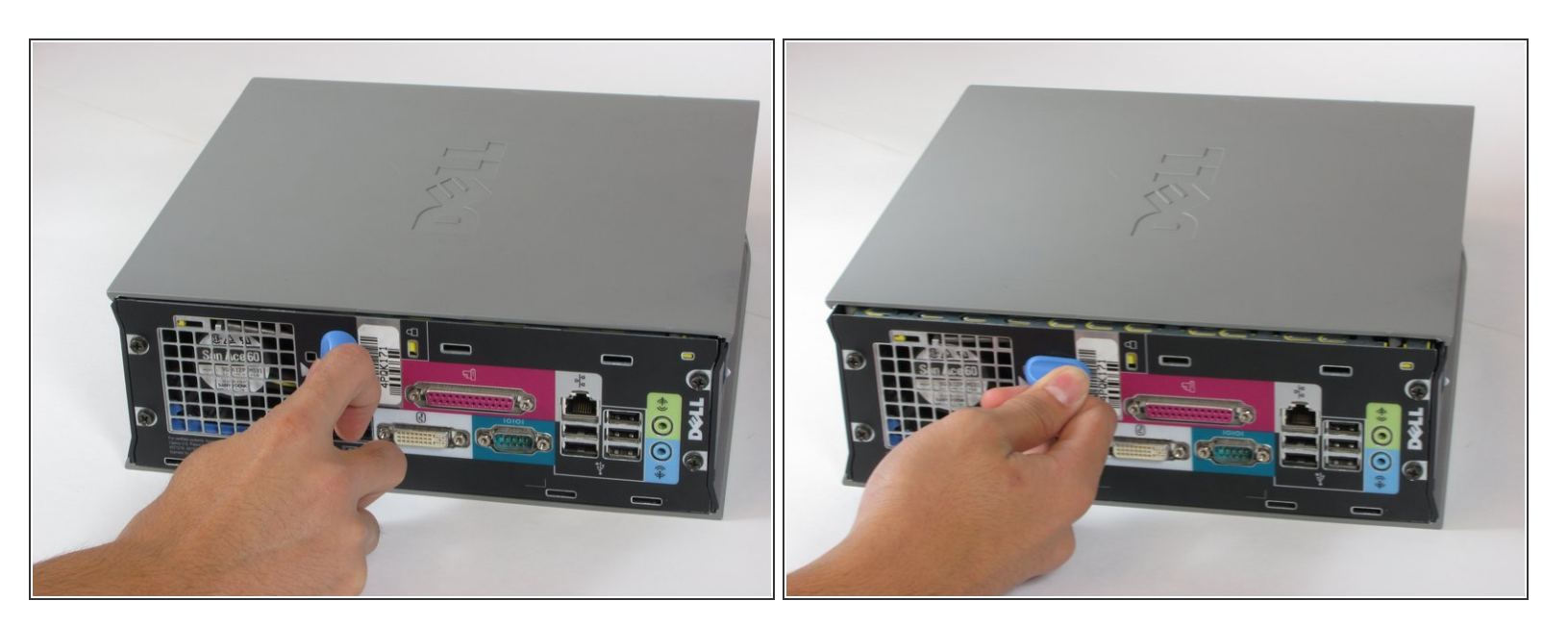

- Posez l'ordinateur sur le côté. vous verrez un bouton bleu.
- Tournez ce bouton de 90 degrés dans le sens des aiguilles d'une montre.

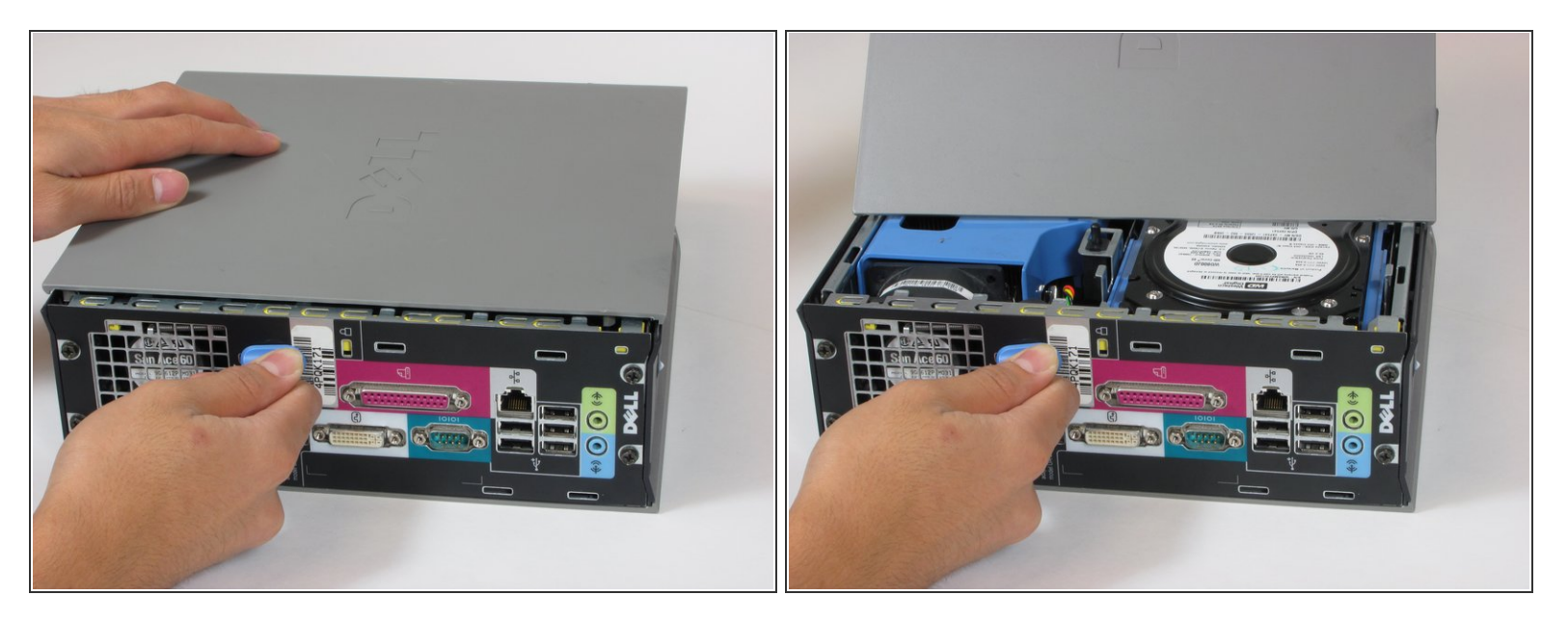

- Faites glisser le boîtier en avant d'environ 1/2 pouce lorsque le bouton est tourné.
- Soulever le boîtier de l'ordinateur.

## **Étape 4 — Dissipateur de chaleur**

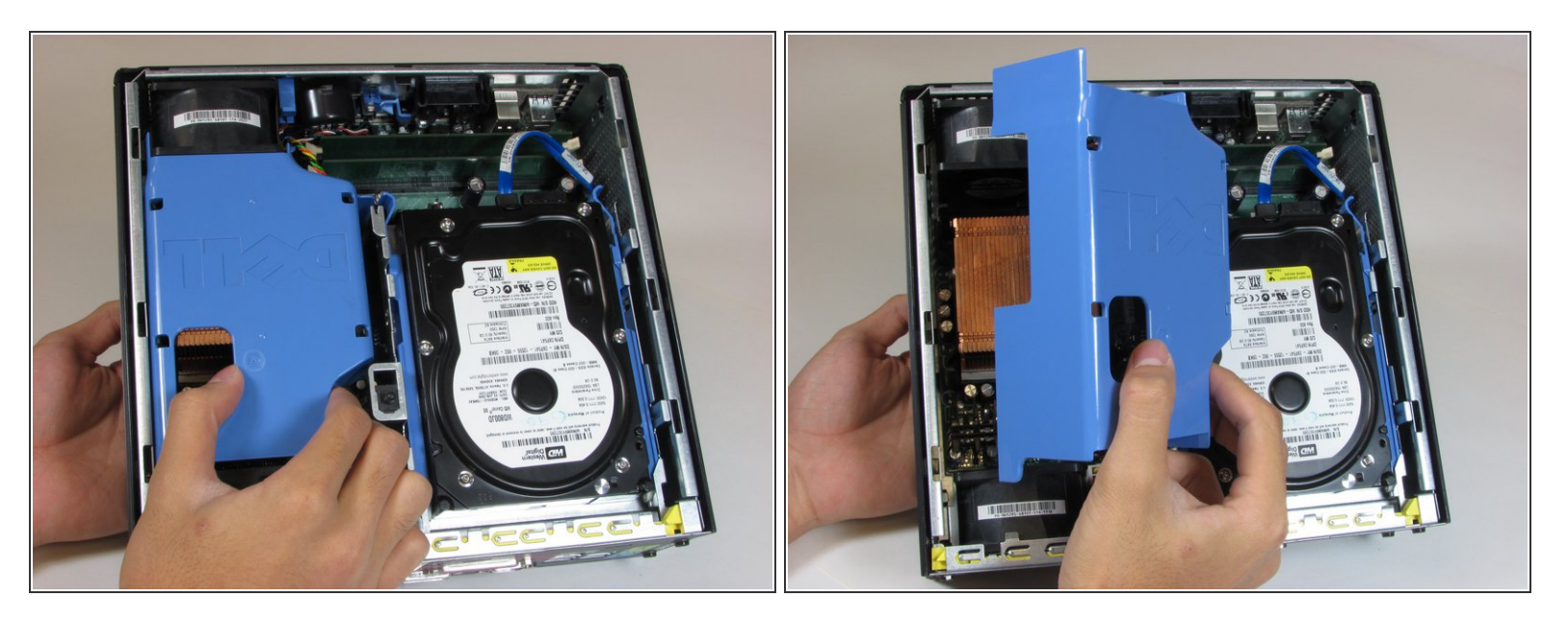

Retirez le grand capot bleu de l'ordinateur. Aucune vis ni languette ne le maintient en place.

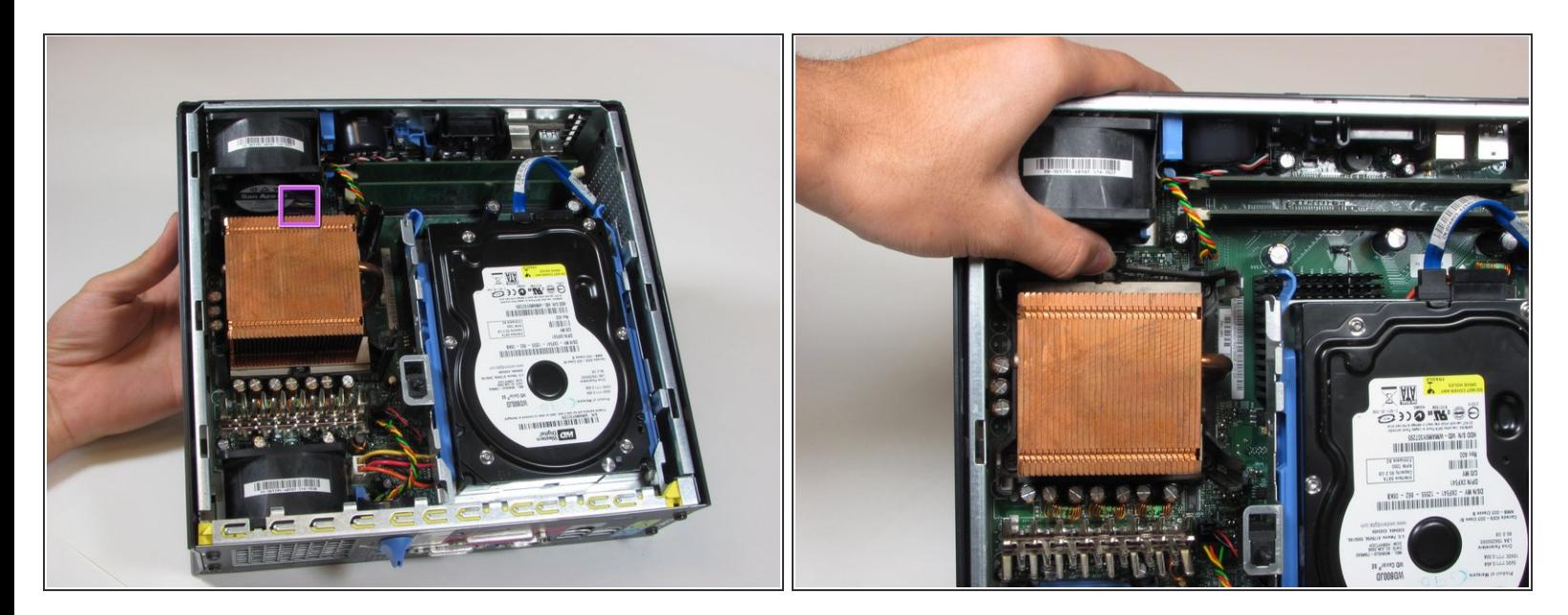

Appuyez sur la languette de dégagement au-dessus du dissipateur de chaleur.

#### **Étape 6**

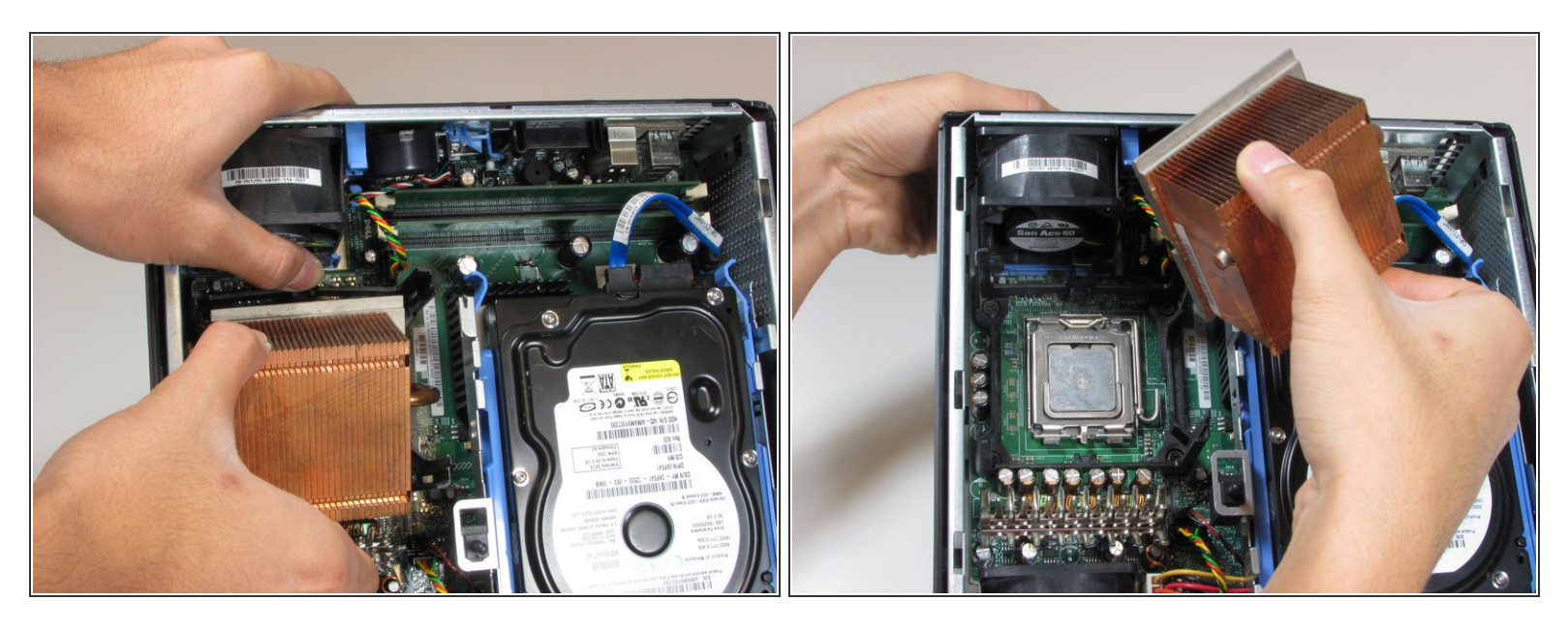

- Tirez le dissipateur de chaleur hors de l'ordinateur tout en appuyant sur la patte de dégagement.
- Lors du remontage, assurez-vous de nettoyer le processeur et le dissipateur de chaleur de toutes les anciennes pâtes thermiques et d'appliquer une nouvelle pâte sur le processeur.  $\sqrt{N}$

Ce document a A©tA© crA©A© le 2021-03-19 03:54:22 PM (MST).

#### **Étape 7 — Ventilateur supérieur**

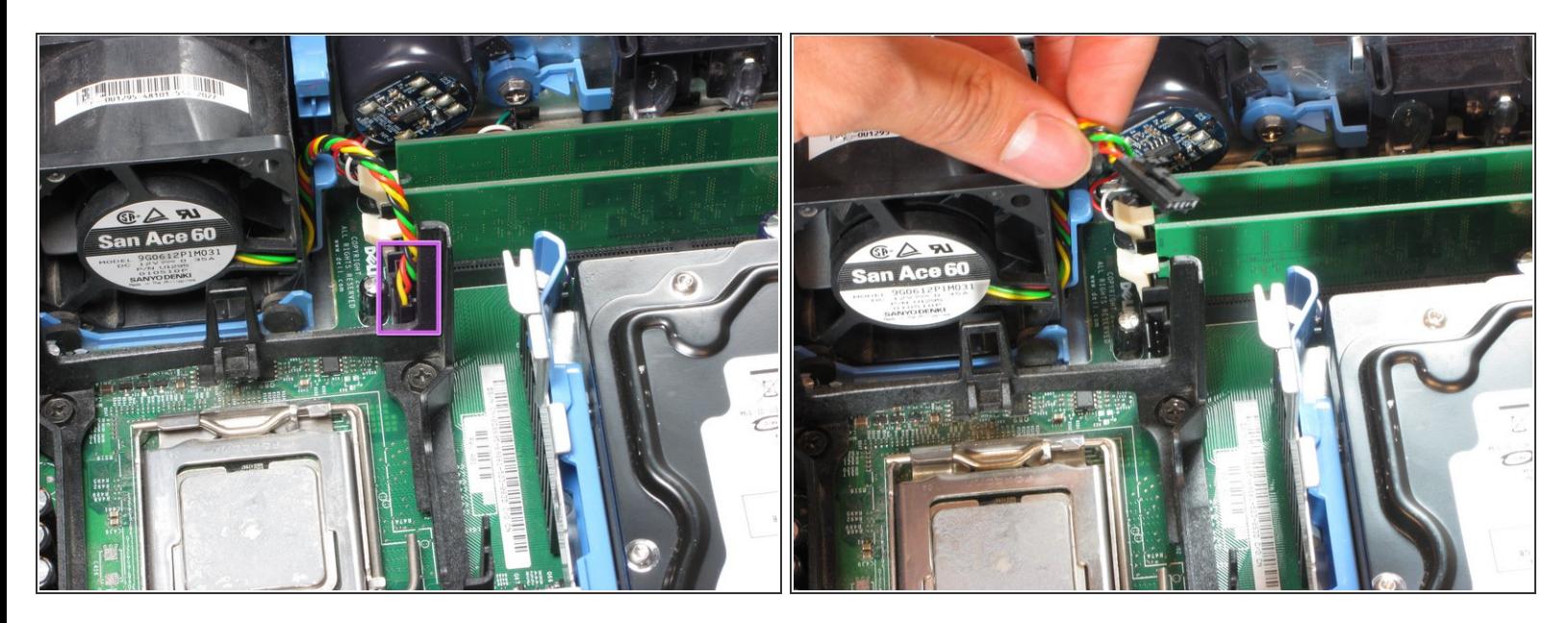

Retirez le bloc d'alimentation reliant le ventilateur supérieur à la carte mère. L'alimentation a des fils noirs, rouges, verts et jaunes.  $\bullet$ 

## **Étape 8**

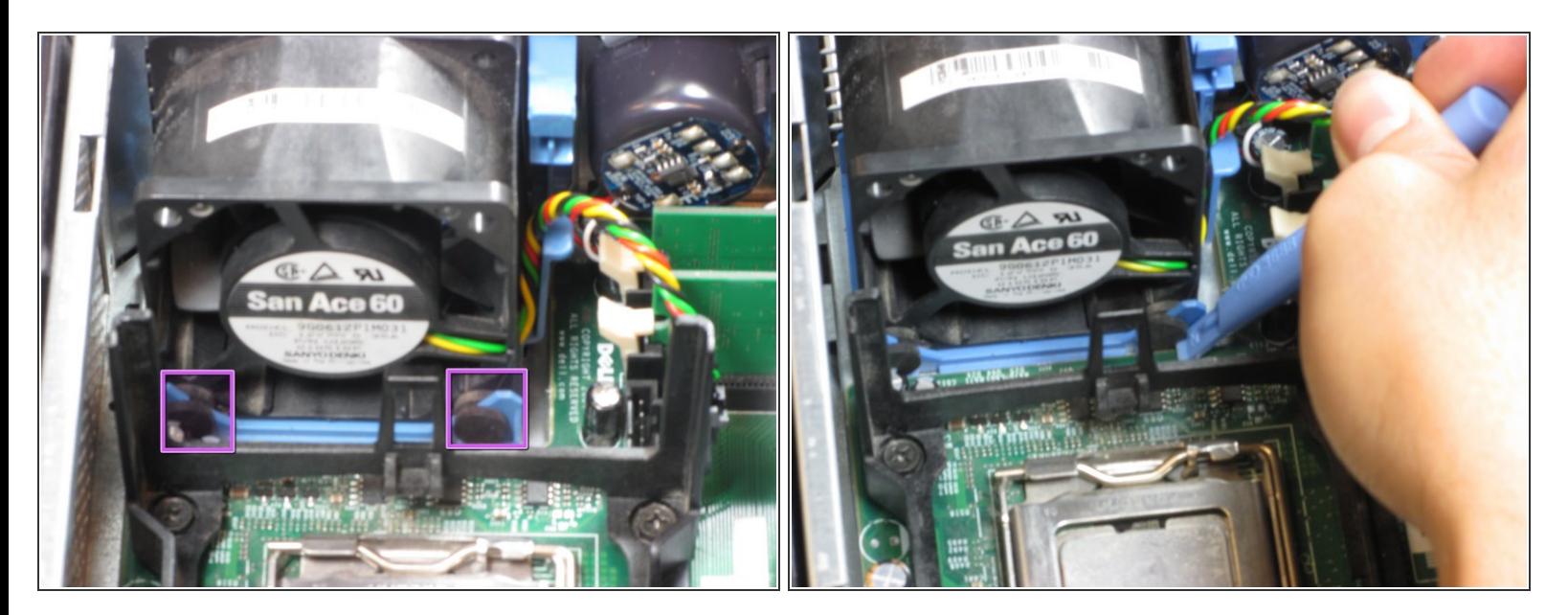

Retirez les œillets en caoutchouc de la base du ventilateur. Un spudger peut être utile.

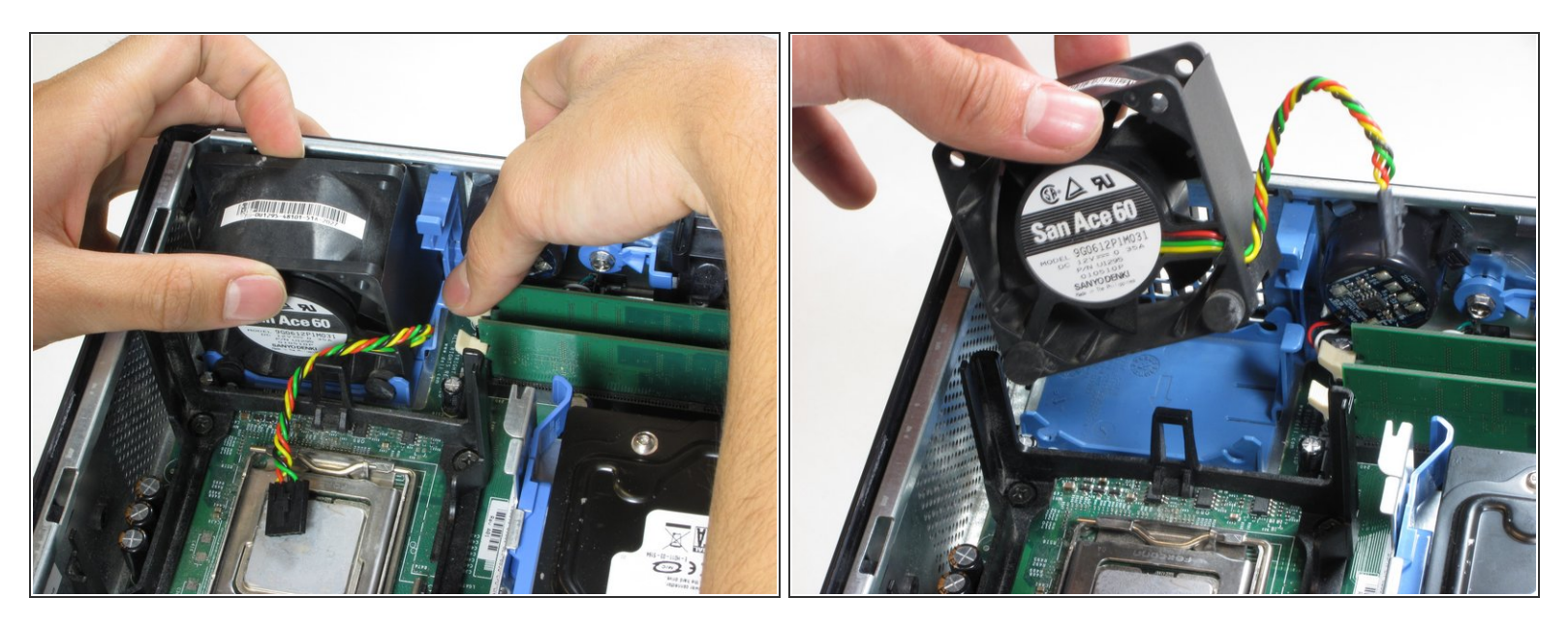

Appuyez sur la languette de dégagement bleue et retirez le ventilateur supérieur de l'ordinateur.

#### **Étape 10 — Ventilateur inférieur**

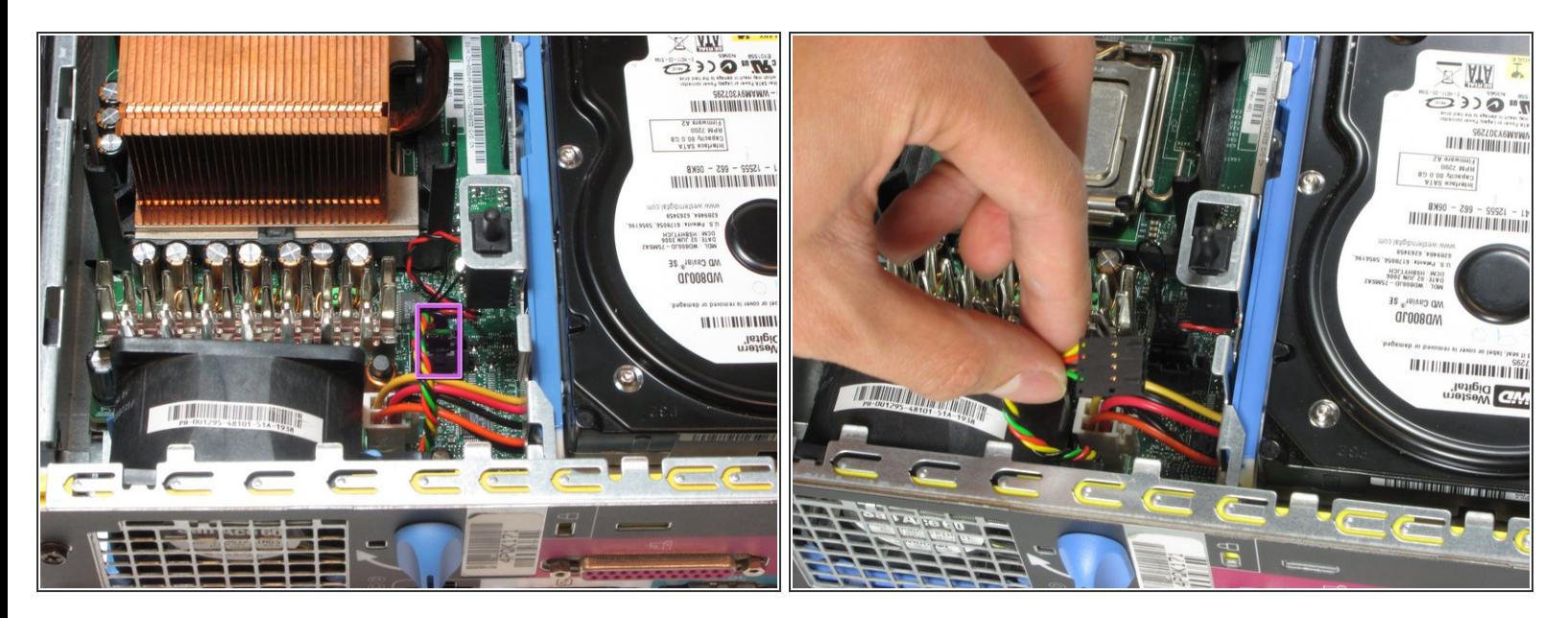

- Retirez l'alimentation qui relie le ventilateur inférieur à la carte mère, en distinguant ses fils noir, rouge, vert et jaune.  $\bullet$
- Assurez-vous d'appuyer sur la languette de dégagement tout en retirant le connecteur d'alimentation.

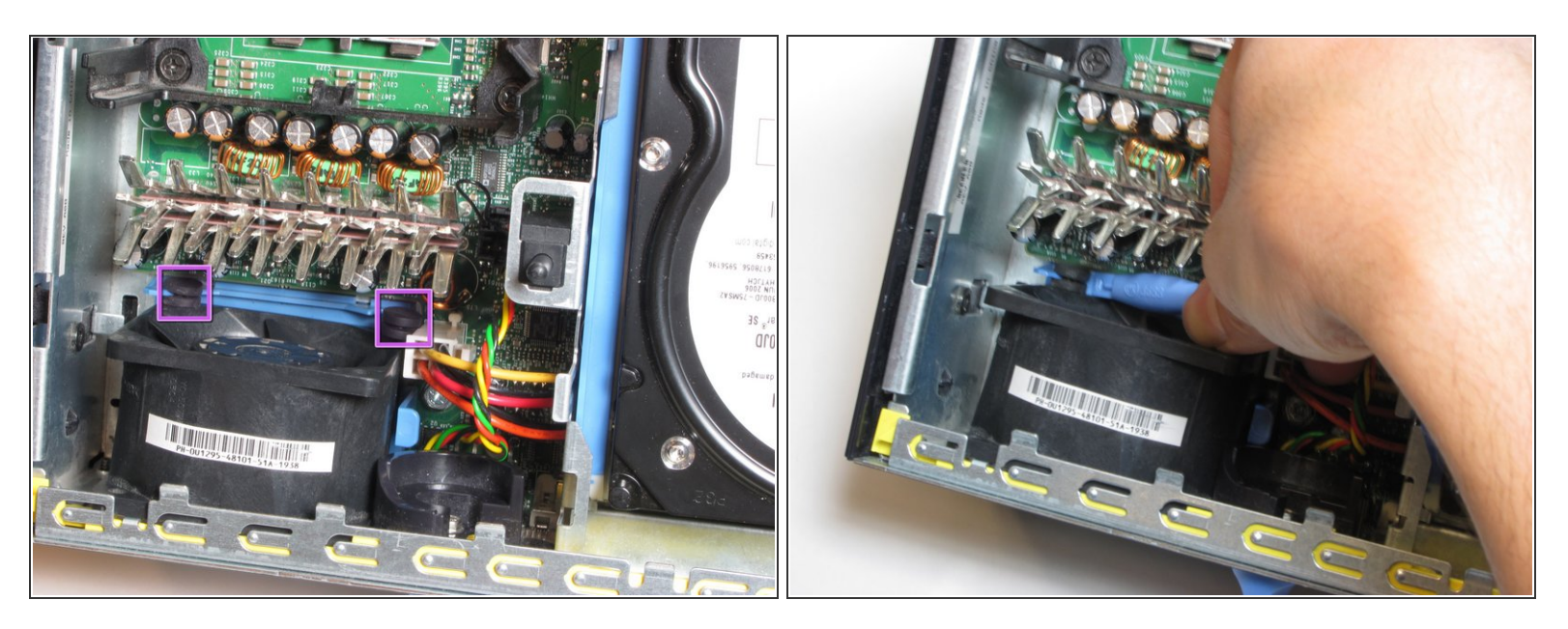

Retirez les œillets en caoutchouc de la base du ventilateur. Un spudger peut être utile.

## **Étape 12**

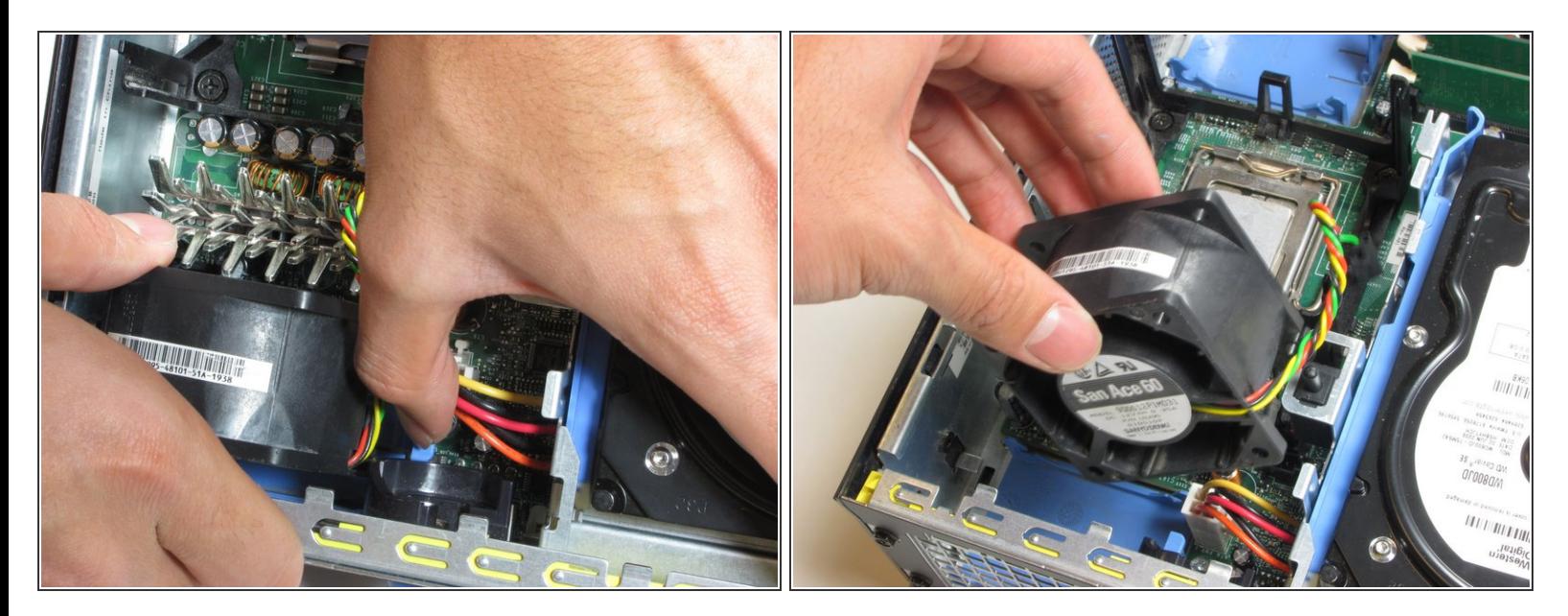

Appuyez sur la languette de dégagement bleue et retirez le ventilateur.

#### **Étape 13 — RAM**

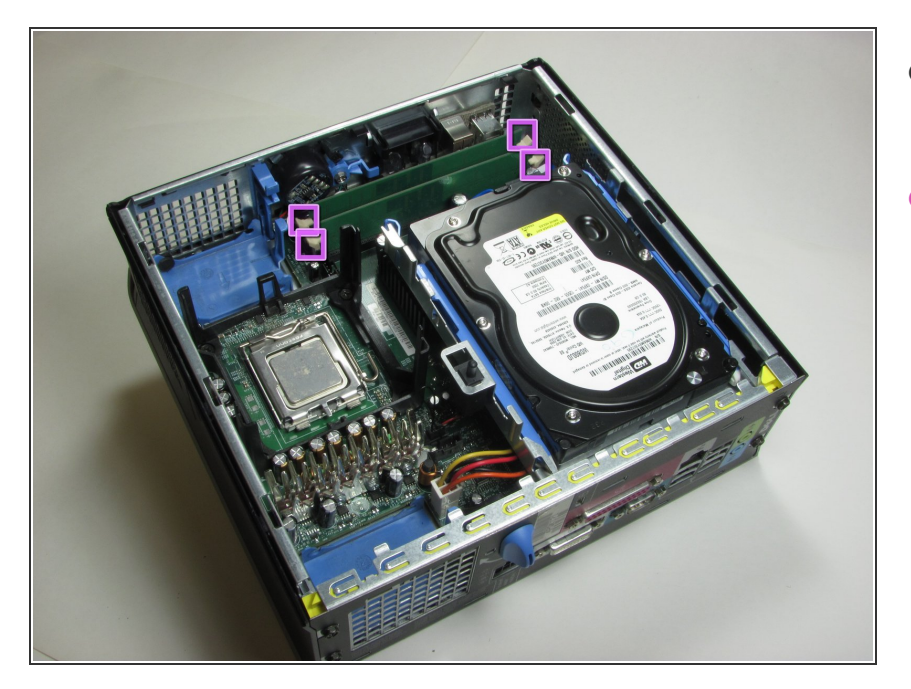

- La RAM sont les deux cartes vertes dans le coin de l'ordinateur.  $\bullet$
- À chaque extrémité de la carte, il y a deux clips blancs fixant la RAM à la carte mère.  $\bullet$

## **Étape 14**

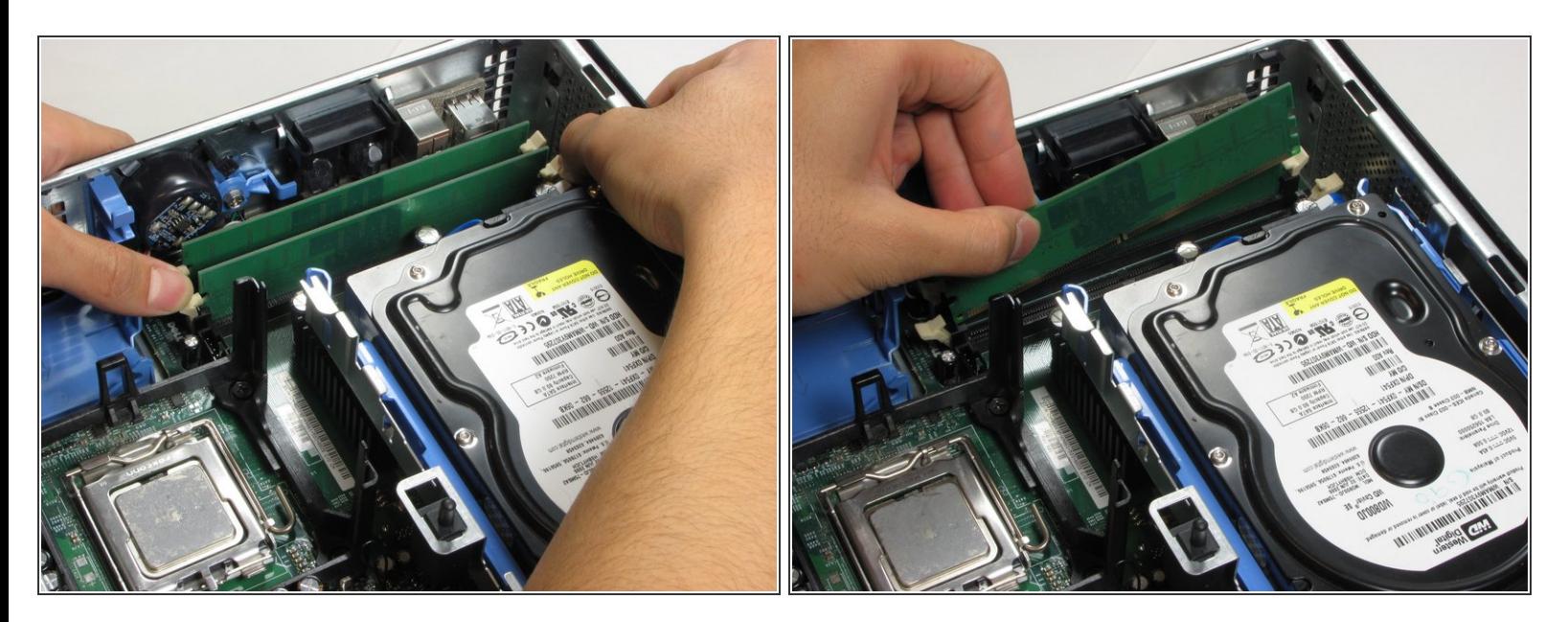

- Appuyez sur les deux clips blancs avec vos pouces jusqu'à ce que vous entendiez un clic.
- Les cartes RAM peuvent maintenant être retirées.

# **Étape 15 — Disque dure**

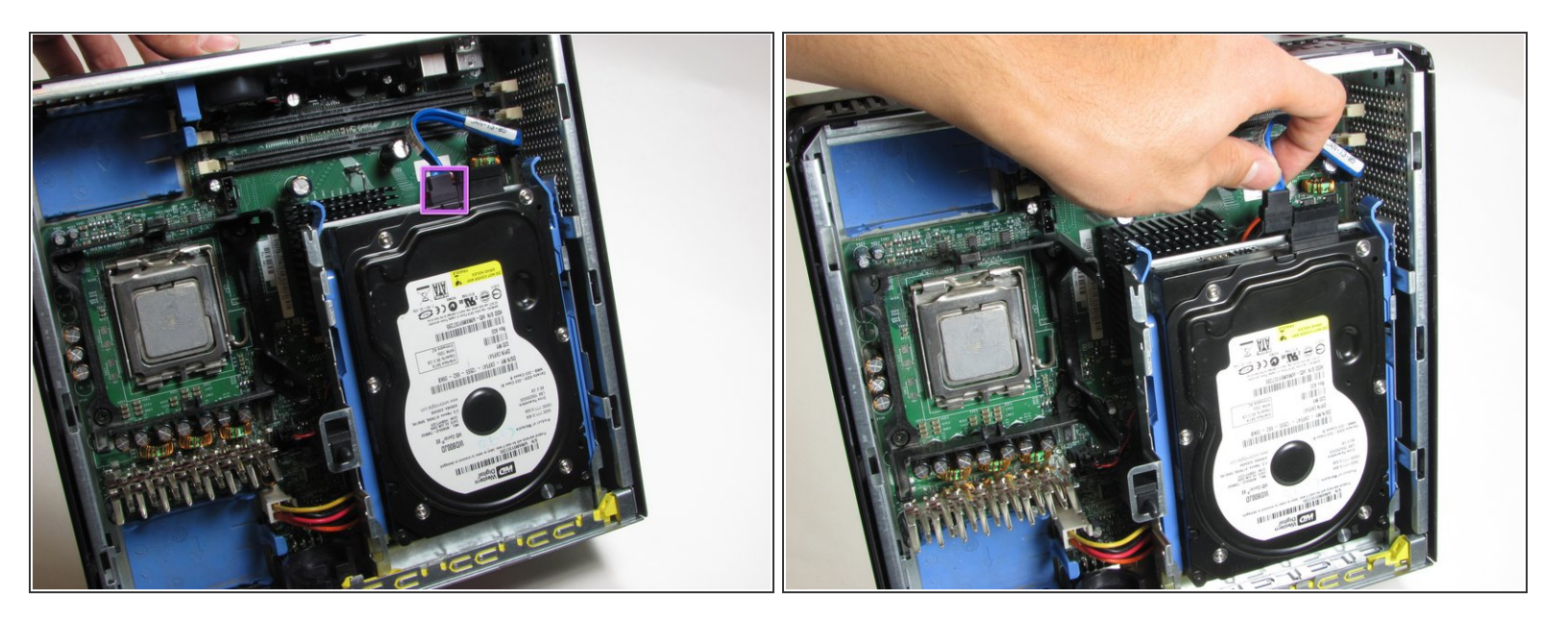

Débranchez le câble bleu qui relie le disque dur à la carte mère.

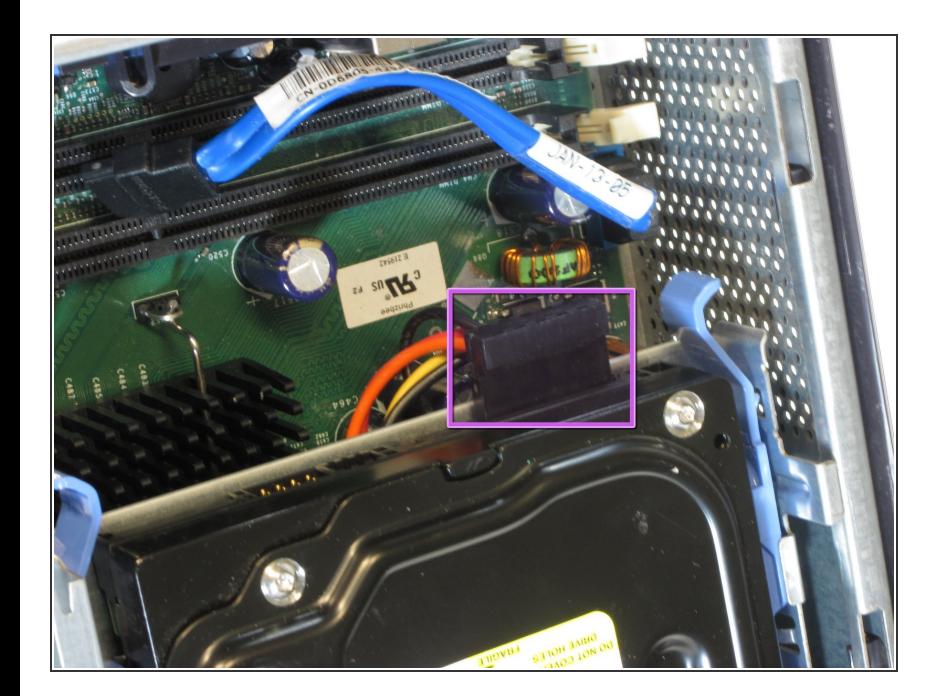

# **Étape 16**

Débranchez l'alimentation, qui se distingue par ses fils rouge et jaune.  $\bullet$ 

Ce document a  $\widetilde{A}$ Ct $\widetilde{A}$ C cr $\widetilde{A}$ C $\widetilde{A}$ Ce le 2021-03-19 03:54:22 PM (MST).

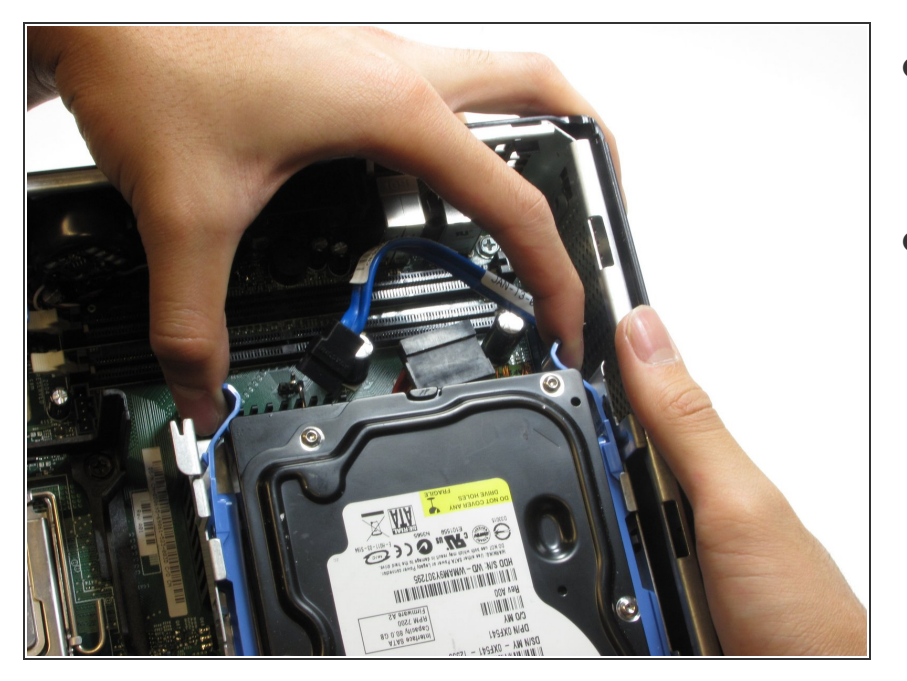

- Pressez les languettes de dégagement de chaque côté du disque dur.  $\bullet$
- Ensuite, faites glisser le disque dur hors de l'ordinateur tout en appuyant sur les languettes.  $\bullet$

#### **Étape 18 — Carte mère**

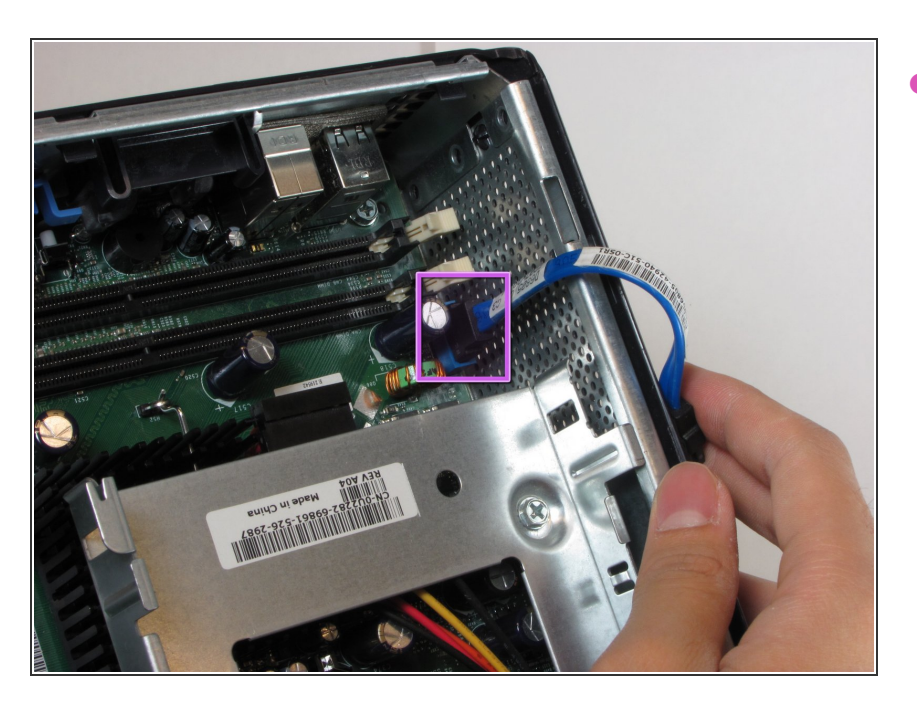

Débranchez le câble qui relie le disque dur à la carte mère.  $\bullet$ 

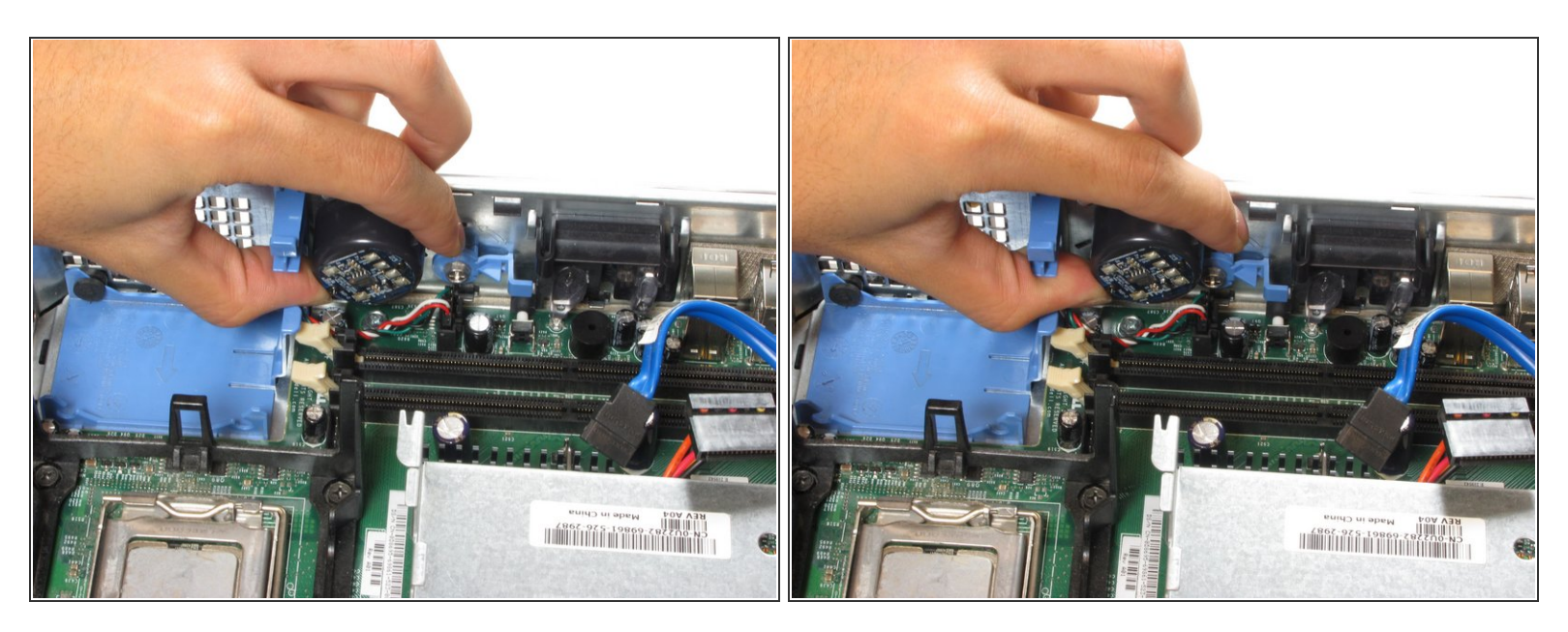

Appuyez sur la languette de dégagement et retirez le haut-parleur de la carte mère fixé au côté de la tour.  $\bullet$ 

#### **Étape 20**

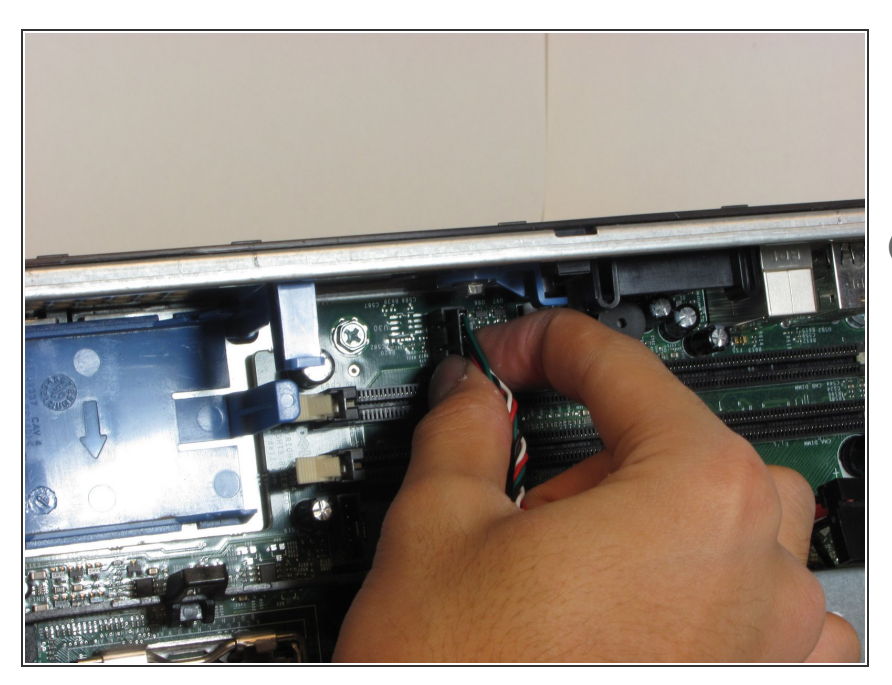

- Débranchez le câble d'alimentation connecté au haut-parleur de la carte mère.  $\bullet$
- Assurez-vous d'appuyer sur la languette de dégagement tout en retirant le câble d'alimentation.

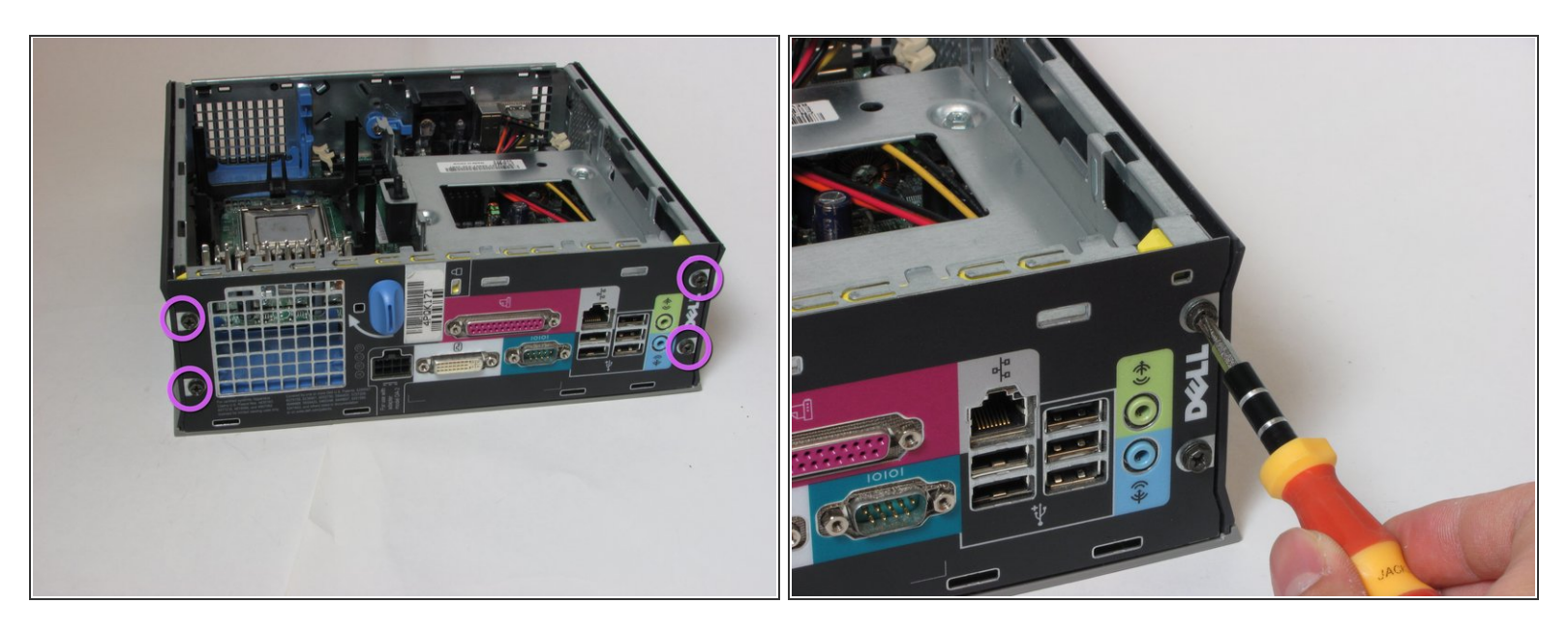

Retirez les quatre vis situées à l'arrière de la tour d'ordinateur.

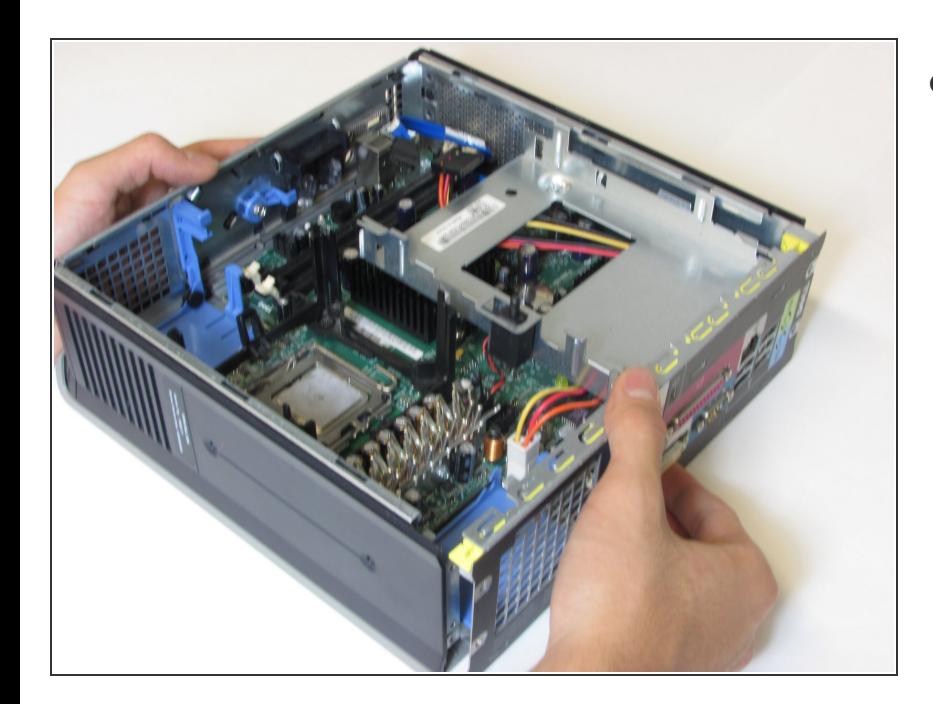

# **Étape 22**

Détachez délicatement la carte mère du boîtier de l'ordinateur.  $\bullet$ 

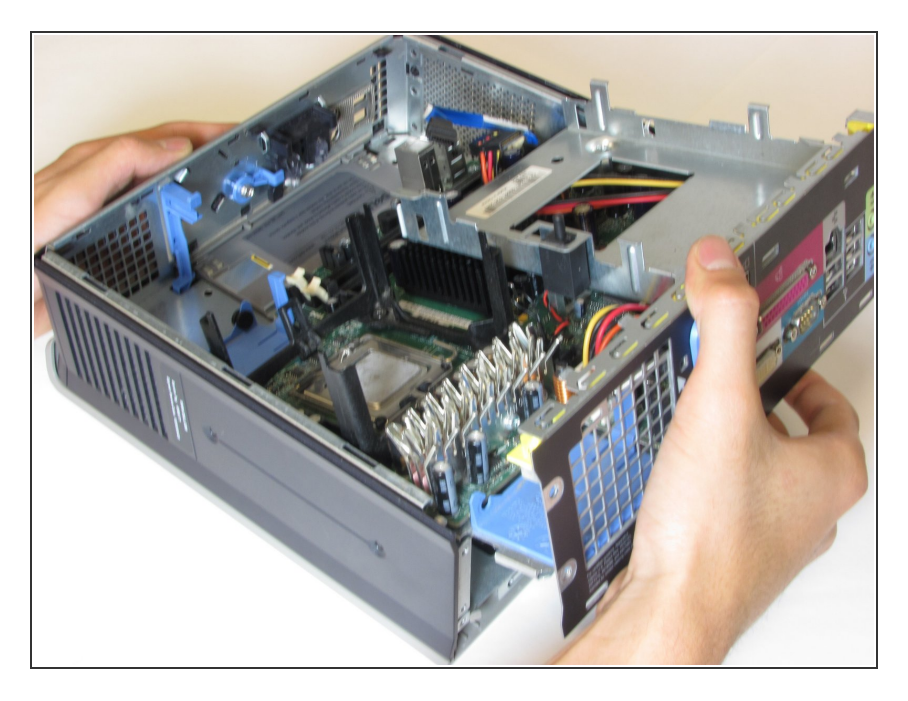

Soulevez la carte mère du reste du boîtier de l'ordinateur.  $\bullet$ 

## **Étape 24**

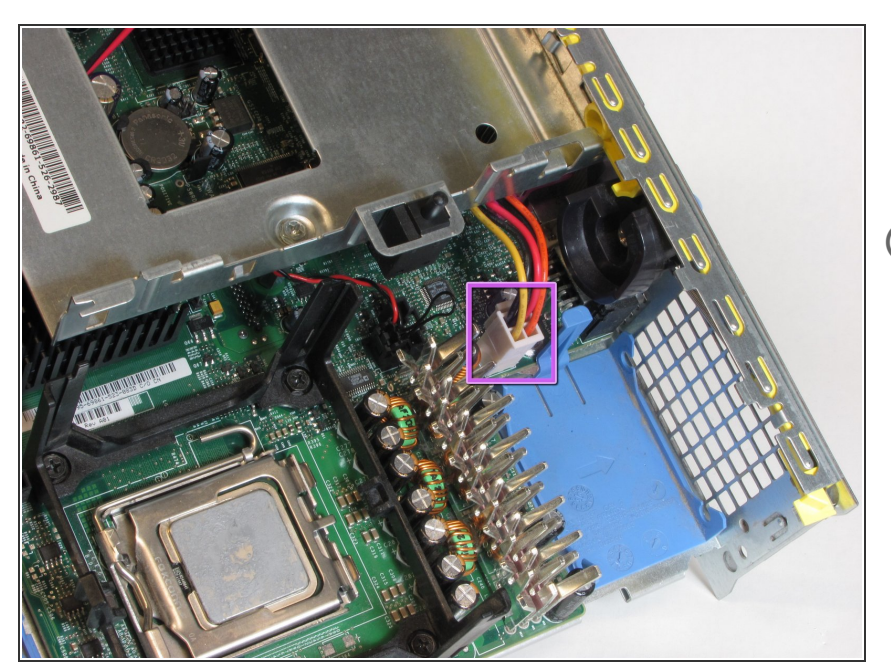

- Débranchez le câble qui alimente le disque dur, doté de fils orange, rouge et jaune.  $\bullet$
- Veillez à appuyer sur la languette de dégagement lors du retrait du câble.

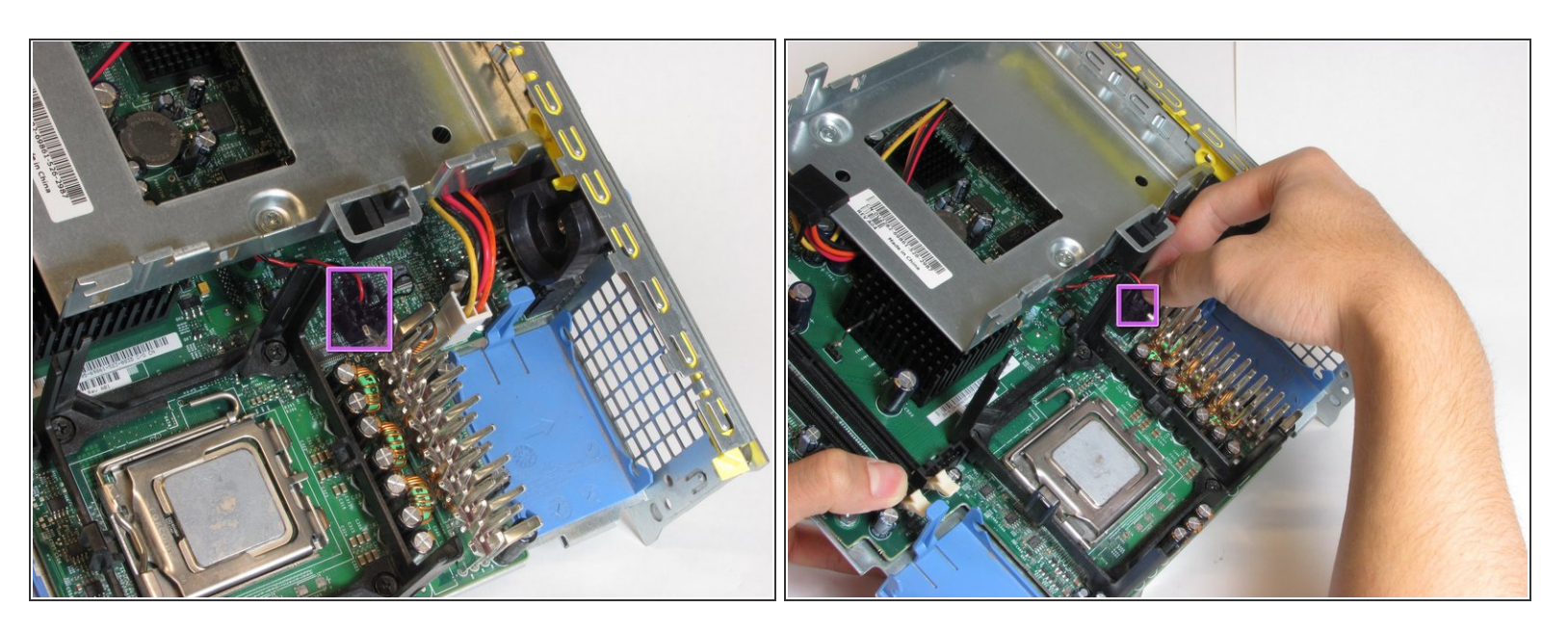

- Débranchez le câble qui alimente l'arrêt d'urgence, distingué par ses fils rouges.
- Assurez-vous d'appuyer sur la languette de dégagement tout en retirant le bouton d'arrêt d'urgence.  $\Omega$

## **Étape 26**

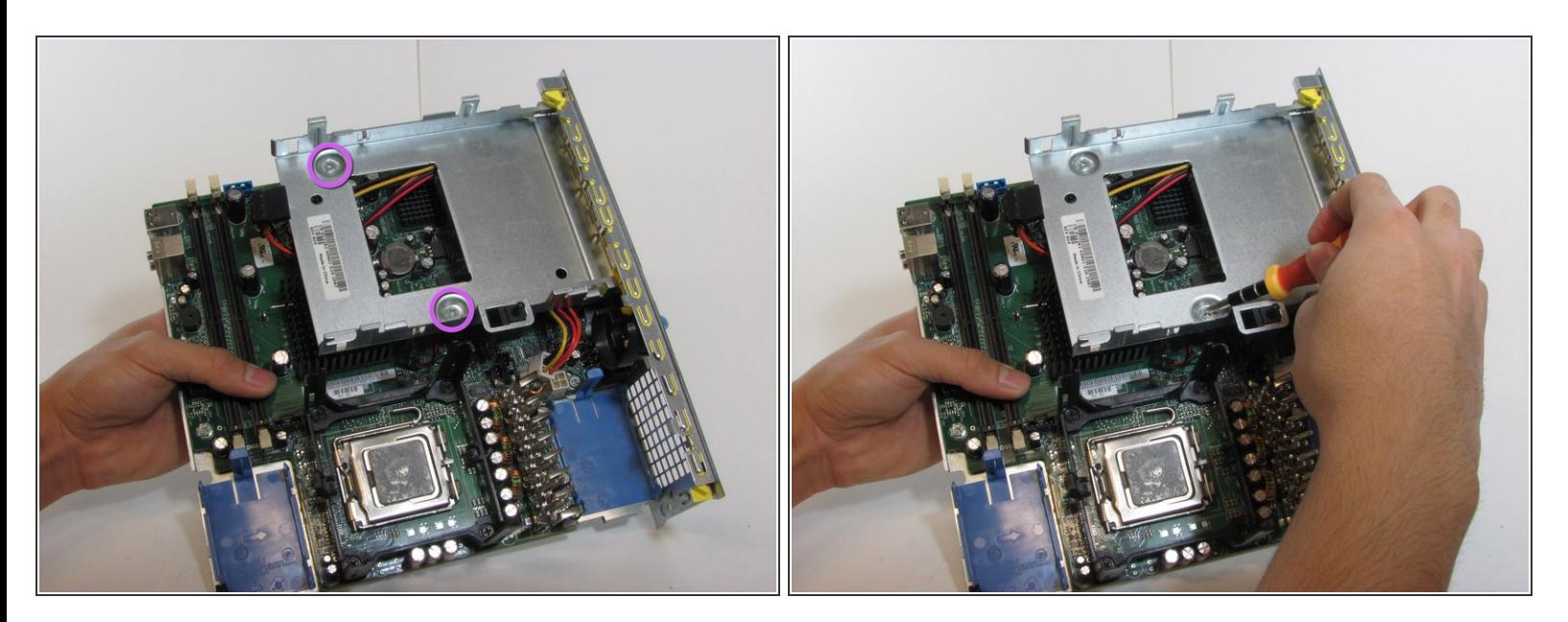

Retirez les deux vis du support de disque dur.

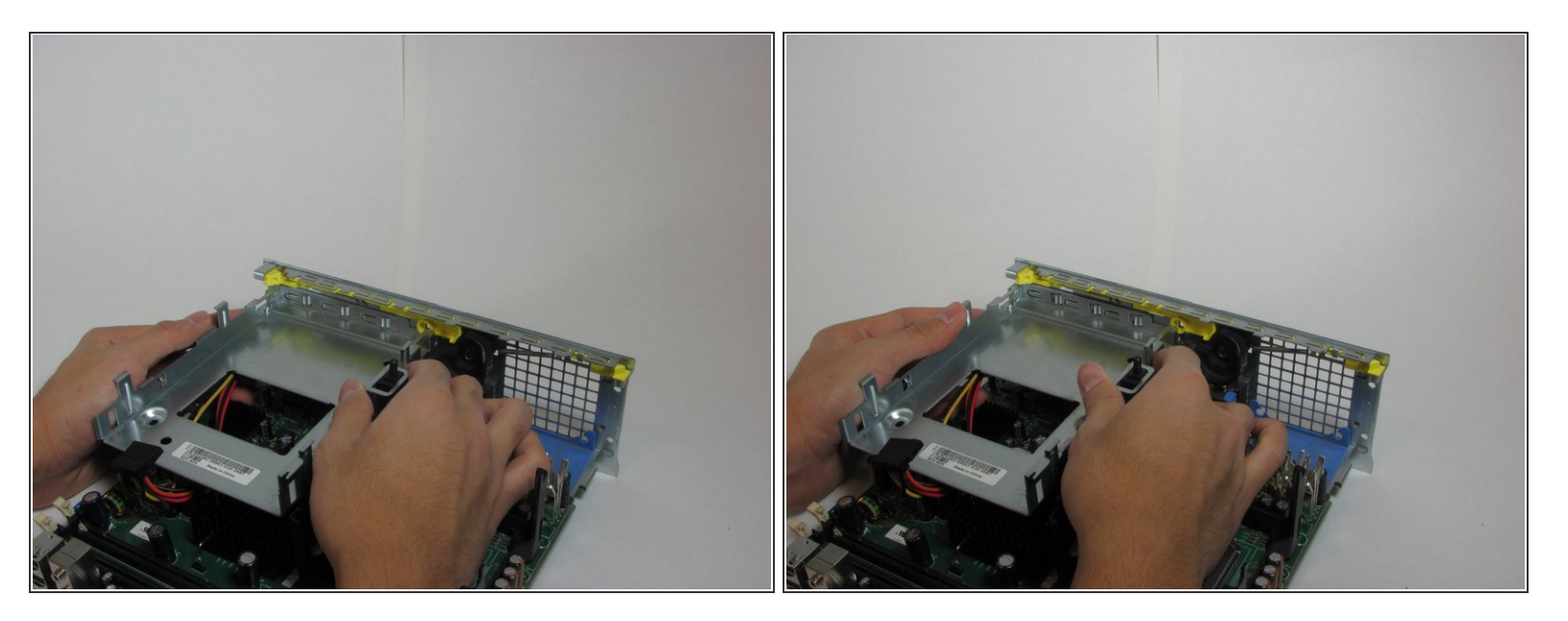

- Faites glisser le support de disque dur vers la gauche.
- Retirez le support du reste du panneau arrière.

## **Étape 28**

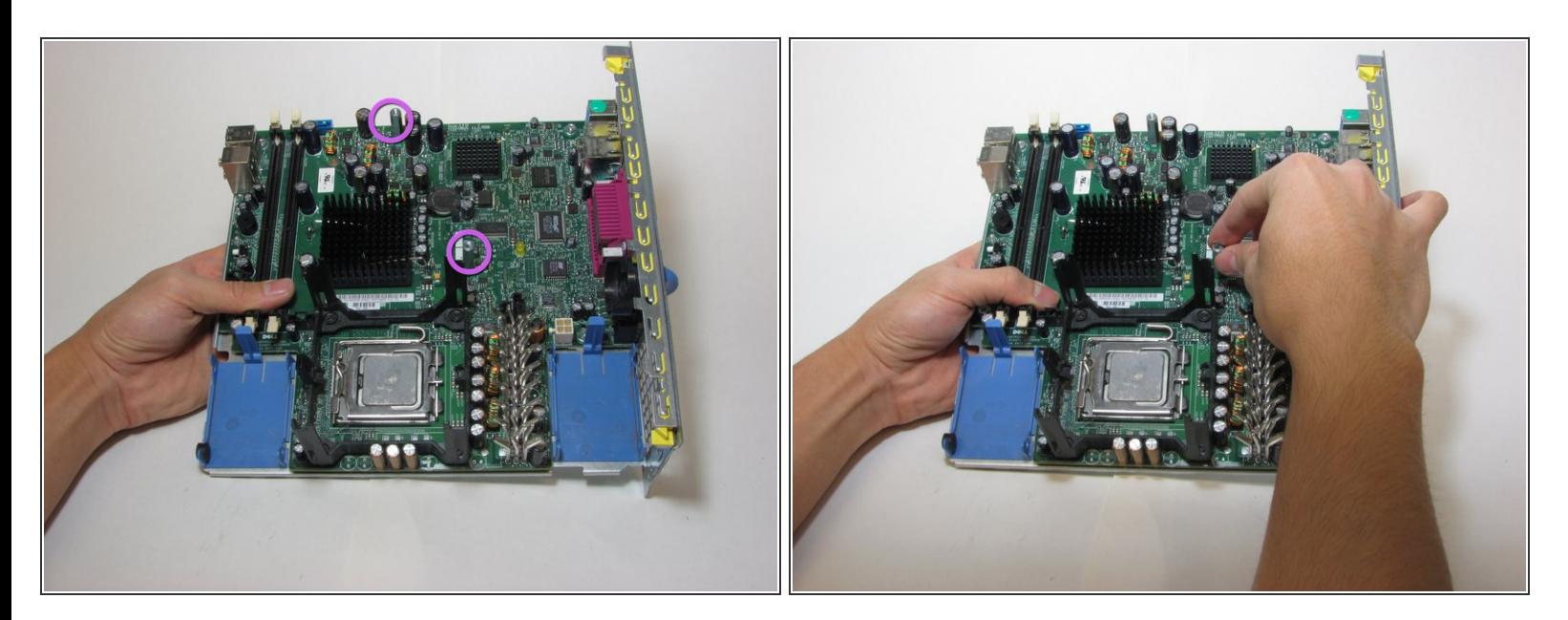

Retirez les goujons qui soutiennent le support de disque dur de la carte mère.

#### $(i)$  Les goujons peuvent être enlevés à la main.

Ce document a A©tA© crA©A© le 2021-03-19 03:54:22 PM (MST).

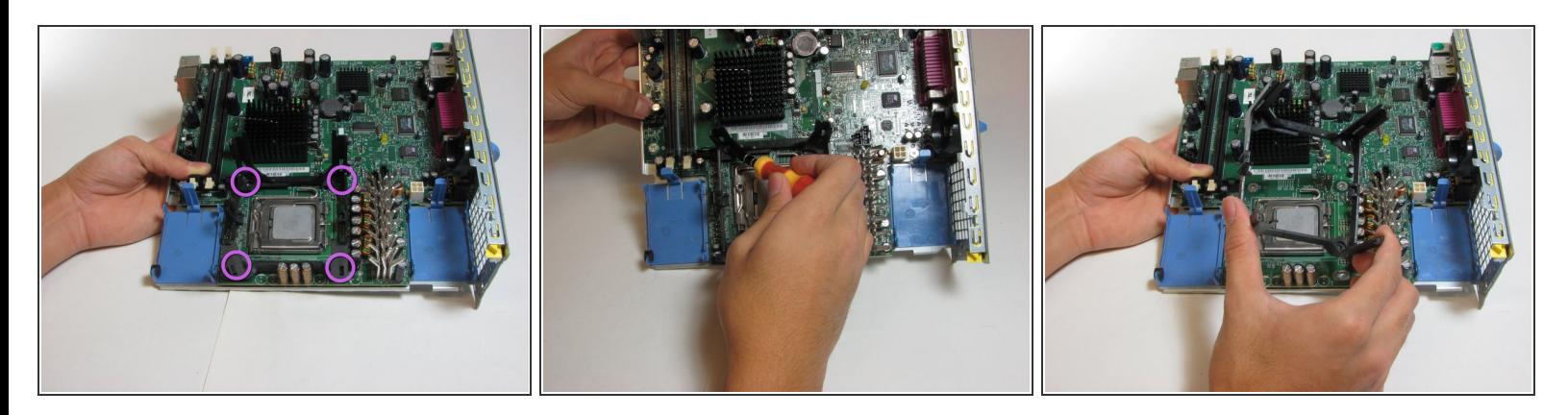

- Retirez les quatre vis situées sur le support du dissipateur de chaleur.
- Le support du dissipateur de chaleur peut maintenant être retiré de la carte mère.

## **Étape 30**

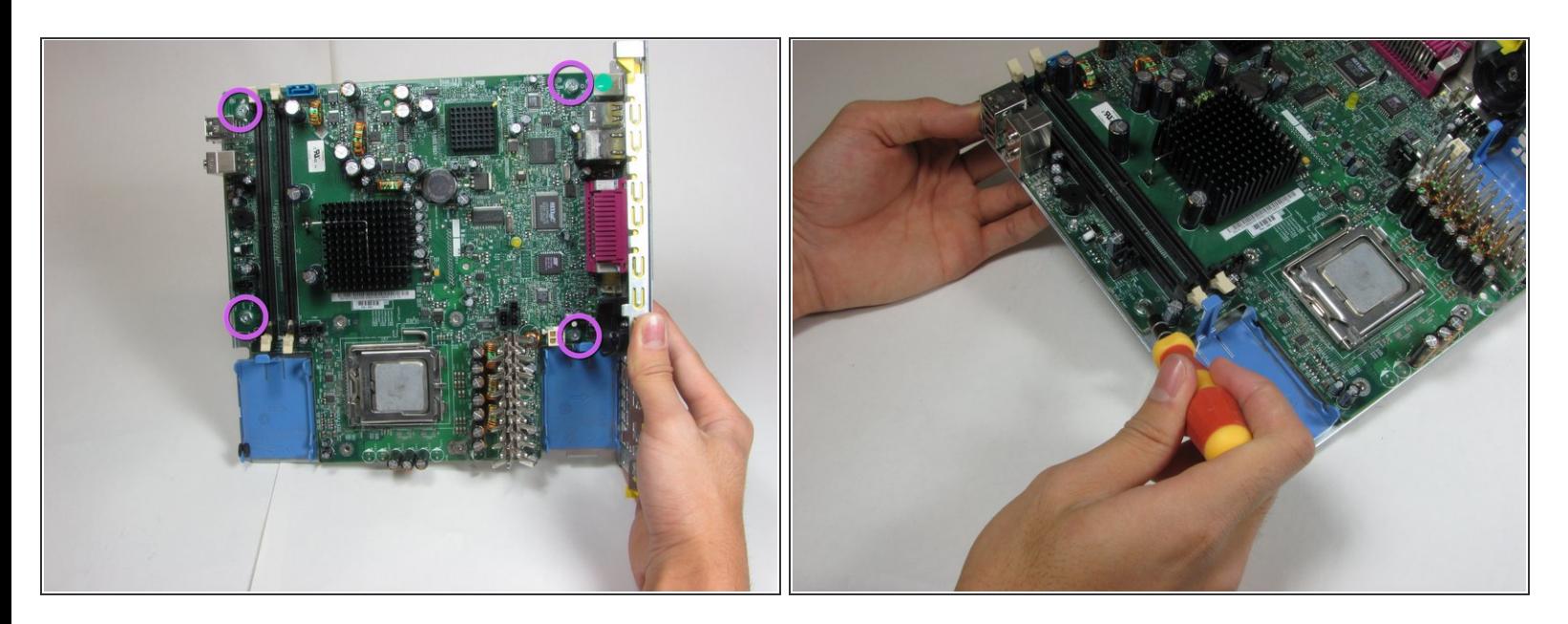

Retirez les quatre vis maintenant la carte mère sur le panneau arrière de l'ordinateur.

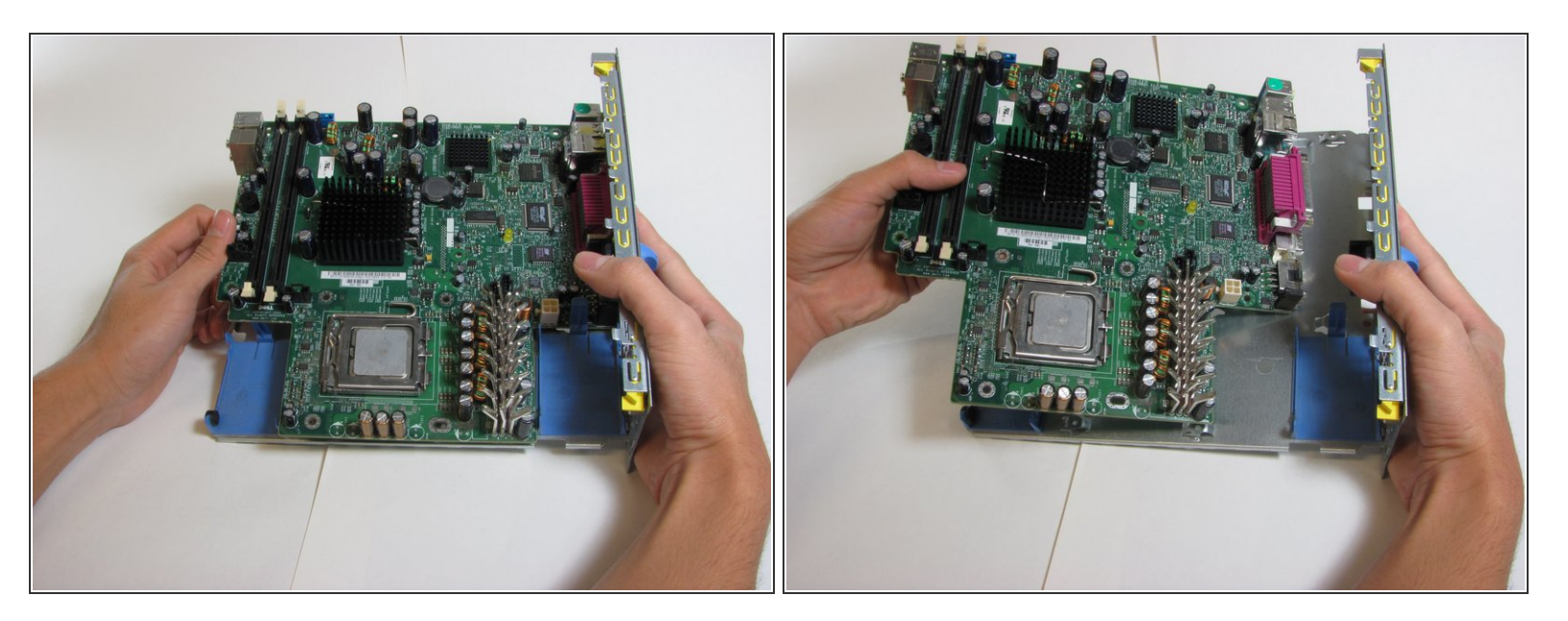

La carte mère peut maintenant être retirée du panneau restant.

Pour remonter votre appareil, suivez ces instructions dans l'ordre inverse.